# **Sun Open Telecommunications Platform 2.0 Release Notes**

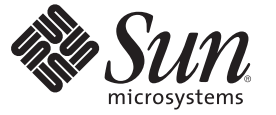

Sun Microsystems, Inc. 4150 Network Circle Santa Clara, CA 95054 U.S.A.

Part No: 820–2325 January 2008

Copyright 2008 Sun Microsystems, Inc. 4150 Network Circle, Santa Clara, CA 95054 U.S.A. All rights reserved.

Sun Microsystems, Inc. has intellectual property rights relating to technology embodied in the product that is described in this document. In particular, and without limitation, these intellectual property rights may include one or more U.S. patents or pending patent applications in the U.S. and in other countries.

U.S. Government Rights – Commercial software. Government users are subject to the Sun Microsystems, Inc. standard license agreement and applicable provisions of the FAR and its supplements.

This distribution may include materials developed by third parties.

Parts of the product may be derived from Berkeley BSD systems, licensed from the University of California. UNIX is a registered trademark in the U.S. and other countries, exclusively licensed through X/Open Company, Ltd.

Sun, Sun Microsystems, the Sun logo, the Solaris logo, the Java Coffee Cup logo, docs.sun.com, N1, Sun Fire, JDK, Netra, Sun Enterprise, Sun Open Telecommunications Platform, Sun OTP, Java, and Solaris are trademarks or registered trademarks of Sun Microsystems, Inc. in the U.S. and other countries. All SPARC trademarks are used under license and are trademarks or registered trademarks of SPARC International, Inc. in the U.S. and other countries. Products bearing SPARC trademarks are based upon an architecture developed by Sun Microsystems, Inc. Netscape Navigator and Mozilla is a trademark or registered trademark of Netscape Communications Corporation in the United States and other countries.

The OPEN LOOK and Sun<sup>TM</sup> Graphical User Interface was developed by Sun Microsystems, Inc. for its users and licensees. Sun acknowledges the pioneering efforts of Xerox in researching and developing the concept of visual or graphical user interfaces for the computer industry. Sun holds a non-exclusive license from Xerox to the Xerox Graphical User Interface, which license also covers Sun's licensees who implement OPEN LOOK GUIs and otherwise comply with Sun's written license agreements.

Products covered by and information contained in this publication are controlled by U.S. Export Control laws and may be subject to the export or import laws in other countries. Nuclear, missile, chemical or biological weapons or nuclear maritime end uses or end users, whether direct or indirect, are strictly prohibited. Export or reexport to countries subject to U.S. embargo or to entities identified on U.S. export exclusion lists, including, but not limited to, the denied persons and specially designated nationals lists is strictly prohibited.

DOCUMENTATION IS PROVIDED "AS IS" AND ALL EXPRESS OR IMPLIED CONDITIONS, REPRESENTATIONS AND WARRANTIES, INCLUDING ANY IMPLIED WARRANTY OF MERCHANTABILITY, FITNESS FOR A PARTICULAR PURPOSE OR NON-INFRINGEMENT, ARE DISCLAIMED, EXCEPT TO THE EXTENT THAT SUCH DISCLAIMERS ARE HELD TO BE LEGALLY INVALID.

Copyright 2008 Sun Microsystems, Inc. 4150 Network Circle, Santa Clara, CA 95054 U.S.A. Tous droits réservés.

Sun Microsystems, Inc. détient les droits de propriété intellectuelle relatifs à la technologie incorporée dans le produit qui est décrit dans ce document. En particulier, et ce sans limitation, ces droits de propriété intellectuelle peuvent inclure un ou plusieurs brevets américains ou des applications de brevet en attente aux Etats-Unis et dans d'autres pays.

Cette distribution peut comprendre des composants développés par des tierces personnes.

Certaines composants de ce produit peuvent être dérivées du logiciel Berkeley BSD, licenciés par l'Université de Californie. UNIX est une marque déposée aux Etats-Unis et dans d'autres pays; elle est licenciée exclusivement par X/Open Company, Ltd.

Sun, Sun Microsystems, le logo Sun, le logo Solaris, le logo Java Coffee Cup, docs.sun.com, N1, Sun Fire, JDK, Netra, Sun Enterprise, Sun Open Telecommunications Platform, Sun OTP, Java et Solaris sont des marques de fabrique ou des marques déposées de Sun Microsystems, Inc. aux Etats-Unis et dans d'autres pays. Toutes les marques SPARC sont utilisées sous licence et sont des marques de fabrique ou des marques déposées de SPARC International, Inc. aux Etats-Unis et dans d'autres pays. Les produits portant les marques SPARC sont basés sur une architecture développée par Sun Microsystems, Inc. Netscape Navigator et Mozilla sont des marques de Netscape Communications Corporation aux Etats-Unis est dans d'autres pays.

L'interface d'utilisation graphique OPEN LOOK et Sun a été développée par Sun Microsystems, Inc. pour ses utilisateurs et licenciés. Sun reconnaît les efforts de pionniers de Xerox pour la recherche et le développement du concept des interfaces d'utilisation visuelle ou graphique pour l'industrie de l'informatique. Sun détient une licence non exclusive de Xerox sur l'interface d'utilisation graphique Xerox, cette licence couvrant également les licenciés de Sun qui mettent en place l'interface d'utilisation graphique OPEN LOOK et qui, en outre, se conforment aux licences écrites de Sun.

Les produits qui font l'objet de cette publication et les informations qu'il contient sont régis par la legislation américaine en matière de contrôle des exportations et peuvent être soumis au droit d'autres pays dans le domaine des exportations et importations. Les utilisations finales, ou utilisateurs finaux, pour des armes nucléaires, des missiles, des armes chimiques ou biologiques ou pour le nucléaire maritime, directement ou indirectement, sont strictement interdites. Les exportations ou réexportations vers des pays sous embargo des Etats-Unis, ou vers des entités figurant sur les listes d'exclusion d'exportation américaines, y compris, mais de manière non exclusive, la liste de personnes qui font objet d'un ordre de ne pas participer, d'une façon directe ou indirecte, aux exportations des produits ou des services qui sont régis par la legislation américaine en matière de contrôle des exportations et la liste de ressortissants spécifiquement designés, sont rigoureusement interdites.

LA DOCUMENTATION EST FOURNIE "EN L'ETAT" ET TOUTES AUTRES CONDITIONS, DECLARATIONS ET GARANTIES EXPRESSES OU TACITES SONT FORMELLEMENT EXCLUES, DANS LA MESURE AUTORISEE PAR LA LOI APPLICABLE, Y COMPRIS NOTAMMENT TOUTE GARANTIE IMPLICITE RELATIVE A LA QUALITE MARCHANDE, A L'APTITUDE A UNE UTILISATION PARTICULIERE OU A L'ABSENCE DE CONTREFACON.

# Contents

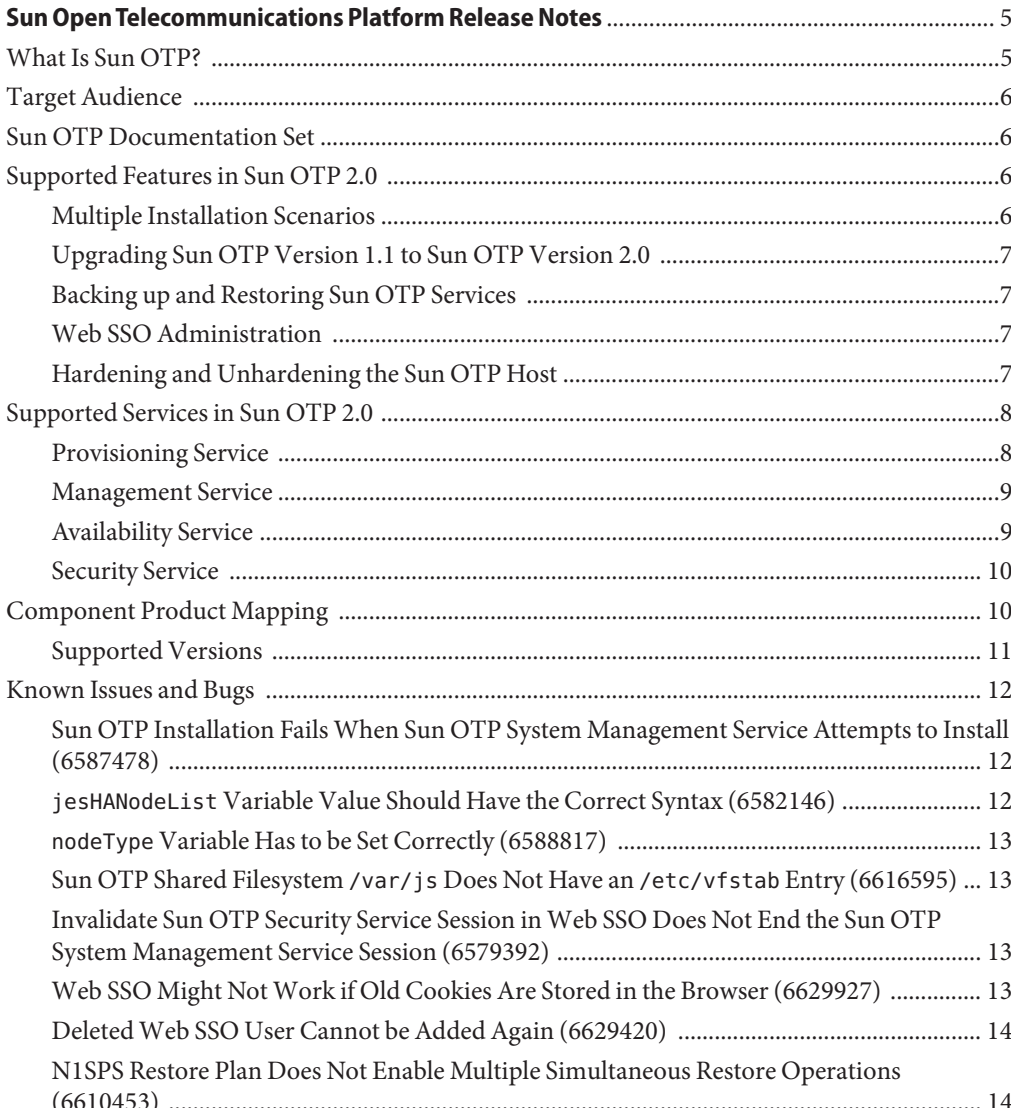

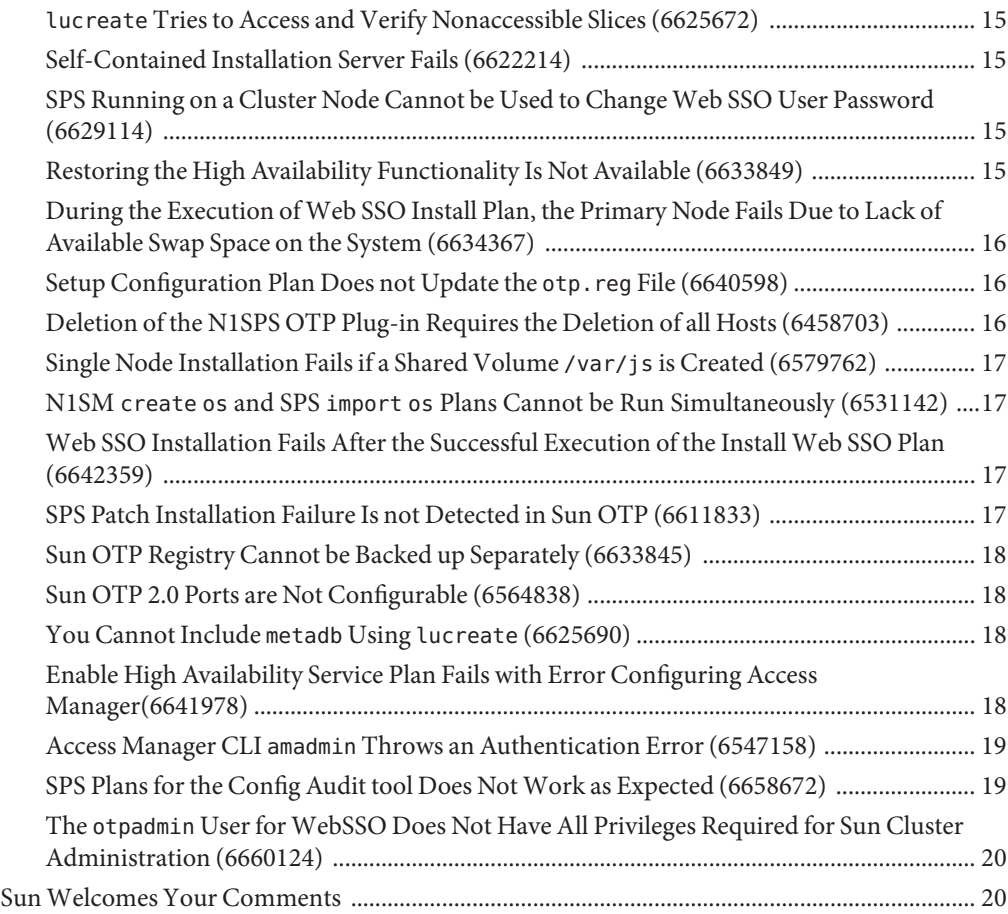

# <span id="page-4-0"></span>Sun Open Telecommunications Platform Release Notes

These release notes contain important information available at the time of release of Sun<sup>TM</sup> Open Telecommunications Platform (Sun OTP) version 2.0.

These release notes contain the following sections:

- "What Is Sun OTP?" on page 5
- ["Target Audience" on page 6](#page-5-0)
- ["Sun OTP Documentation Set" on page 6](#page-5-0)
- ["Supported Features in Sun OTP 2.0" on page 6](#page-5-0)
- ["Supported Services in Sun OTP 2.0" on page 8](#page-7-0)
- ["Component Product Mapping" on page 10](#page-9-0)
- ["Known Issues and Bugs" on page 12](#page-11-0)
- ["Sun Welcomes Your Comments" on page 20](#page-19-0)

### **What Is Sun OTP?**

Sun Open Telecommunications Platform provides an integrated solution that enable high availability services, management services, application provisioning services, and security services for development, deployment, hosting, and securing the interface for sustaining Network Equipment Provider (NEP) applications.

For Sun OTP download and installation procedures, see *Sun Open Telecommunications Platform 2.0 Installation Guide*.

### <span id="page-5-0"></span>**Target Audience**

OEM developers who wish to install Sun OTP in their development environment and integrate their applications with Sun OTP.

### **Sun OTP Documentation Set**

Sun OTP guides are available as online files in PDF and HTML formats. The following table lists the tasks and concepts described in each guide.

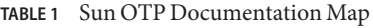

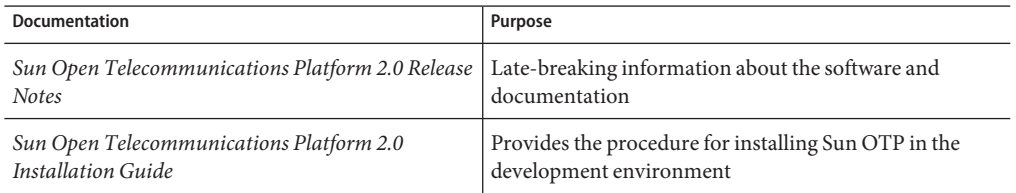

The complete Sun OTP documentation is available at <http://docs.sun.com/app/docs/coll/1629.4>.

## **Supported Features in Sun OTP 2.0**

Sun OTP 2.0 supports the following features:

- "Multiple Installation Scenarios" on page 6
- ["Upgrading Sun OTP Version 1.1 to Sun OTP Version 2.0" on page 7](#page-6-0)
- "Backing up and Restoring Sun OTP Services" on page 7
- ["Web SSO Administration" on page 7](#page-6-0)
- "Hardening and Unhardening the Sun OTP Host" on page 7

### **Multiple Installation Scenarios**

Sun OTP 2.0 supports multiple installation scenarios. You can install Sun OTP 2.0 in the following scenarios on:

- Stand-alone system without zones
- Stand-alone system with zones
- Stand-alone system with logical domains
- Clustered system without zones
- Clustered system with zones

### <span id="page-6-0"></span>**Upgrading Sun OTP Version 1.1 to Sun OTP Version 2.0**

You can upgrade from Sun OTP version 1.1 to version 2.0 using the standard, quantum leap, or live upgrade method.

- Standard Upgrade Shuts down the cluster before upgrading the cluster nodes. Restart the cluster after all the nodes are fully upgraded.
- Quantum Leap Upgrade Divides the cluster into two groups of nodes. Bring down one group of nodes and upgrade them. The other group of nodes continues to provide services. After you complete upgrade of the first group of nodes, switch services to those upgraded nodes. You can then upgrade the remaining nodes and boot them back into the rest of the cluster. The cluster outage time is limited to the amount of time needed for the cluster to switch over services to the upgraded partition.
- Live Upgrade Retains the previous cluster configuration until you have upgraded all nodes and commit to the upgrade. If the upgraded configuration causes a problem, revert to your previous cluster configuration until you can rectify the problem.

# **Backing up and Restoring Sun OTP Services**

Sun OTP 2.0 provides an extended feature to back up and restore the Sun OTP services. You can back up an individual service or all running services for Sun OTP with the exception of services running on the remote host. Similarly, you can restore Sun OTP services only on the same host on which they were originally backed up.

# **Web SSO Administration**

Sun OTP 2.0 provides you the ability to administer Web Single Sign On (SSO) using the browser user interface (BUI) and the command-line interface (CLI). You can create new Web SSO users, change the password of existing users, and remove existing users.

# **Hardening and Unhardening the Sun OTP Host**

Using Sun OTP 2.0, you can harden and unharden the Sun OTP host. Hardening is the process of modifying the Solaris<sup>TM</sup> operating system configuration to improve the network security of a system. By using the hardening process, you can close the ports and disable the services that might present a security risk to the system. You can unharden, that is, reopen the ports and enable the services that were closed by the hardening process.

## <span id="page-7-0"></span>**Supported Services in Sun OTP 2.0**

Sun OTP provides platform application and security services. Platform services are focused on operational and lifecycle management of base platform elements. Application centric services are focused on operational and lifecycle management of hosted NEP applications.

Sun OTP supports the following services:

- "Provisioning Service" on page 8
- ["Management Service" on page 9](#page-8-0)
- ["Availability Service" on page 9](#page-8-0)
- ["Security Service" on page 10](#page-9-0)

## **Provisioning Service**

Provisioning service consists of platform and application provisioning services.

### **Platform Provisioning**

The platform provisioning service enables end-to-end provisioning of Sun OTP compute elements, including bare metal and firmware provisioning, operating system provisioning, and provisioning of Sun OTP software components. Operations supported by the platform provisioning service are identical to the application provisioning operations, with the exception that the operations apply to platform software instead of application software.

### **Application Provisioning**

The application provisioning service enables end-to-end provisioning of NEP applications, including initial application deployment, application upgrade, and application patching. The application provisioning services are capable of deploying applications on a single system, or on a group of systems that follow a set of defined grouping semantics. They are also capable of deploying both single and multitier applications.

The application provisioning service supports the following operations:

- Creating application deployment descriptions
- Modifying application deployment descriptions
- Deleting application deployment descriptions
- Provisioning applications on hosts
- Provisioning a multitier application
- Deploying check-point software on hosts
- Removing applications from hosts
- Removing a multitier application
- Rolling back to previous version of applications
- Deploying query applications on hosts

### <span id="page-8-0"></span>**Management Service**

Management service consists of platform management and application management services.

### **Platform Management**

The platform management service enables monitoring and management of the Sun OTP compute elements. This service includes monitoring and managing bare metal hardware and deployed operating system instances. The platform management service can manage both stand-alone systems and two or more systems grouped together into an administrative group.

### **Application Management**

The application management service enables management of NEP applications. Supported operations include application health monitoring, failure recovery, and migration from one Sun OTP instance to another.

# **Availability Service**

The availability service consists of platform availability and application availability services.

### **Platform Availability**

The platform availability service enables availability of the Sun OTP compute elements.

### **Application Availability**

The application availability service enables basic lifecycle and availability management of NEP applications. Supported lifecycle operations include application registration, activation, quiescence, and deactivation.

The following operations are supported by the application lifecycle and availability management services:

- Creating application manifests
- Modifying application manifests
- Deleting application manifests
- Creating application dependencies
- Modifying application dependencies
- Deleting application dependencies
- Registering applications
- Starting applications
- Stopping applications
- Querying application state
- Migrating applications from host A to host B
- <span id="page-9-0"></span>■ Restarting applications on host X
- Fail over applications from host A to host B

### **Security Service**

The security service is used to secure NEP applications by authenticating Web interface through a SSO feature. Once you log in to a web-based administration interface in Sun OTP, you can access the other web-based administration interfaces without any reauthentication. Additionally, you can use the Solaris Security Toolkit (SST) driver to harden the Sun OTP application hosting environment (AHE) to improve the overall network security.

### **Component Product Mapping**

The following figure shows the components that are a part of Sun OTP 2.0.

<span id="page-10-0"></span>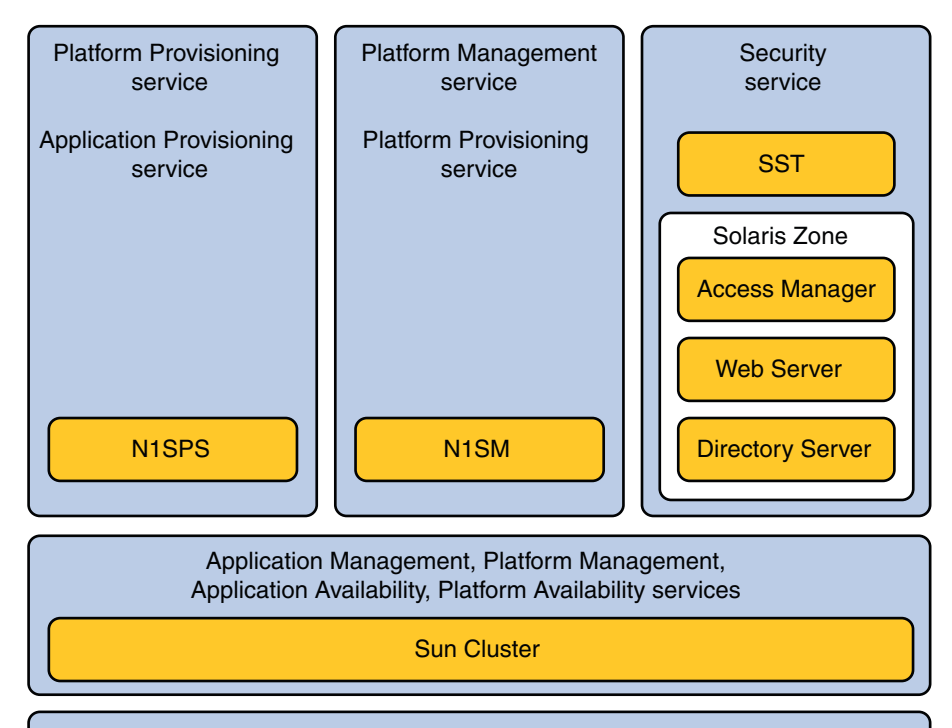

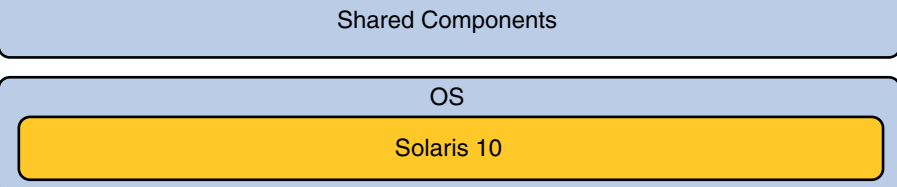

**FIGURE 1** Component Product Mapping

### **Supported Versions**

The following operating system and component versions are supported by Sun OTP 2.0.

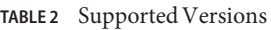

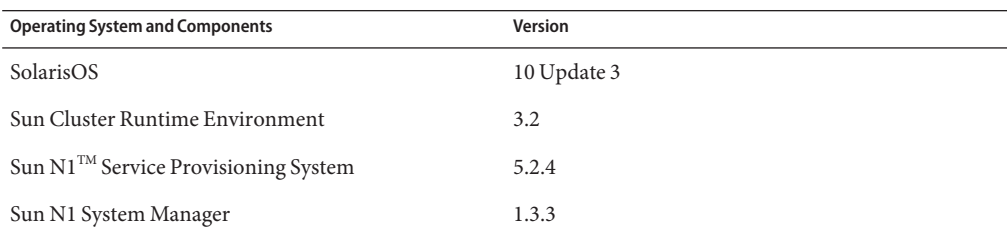

<span id="page-11-0"></span>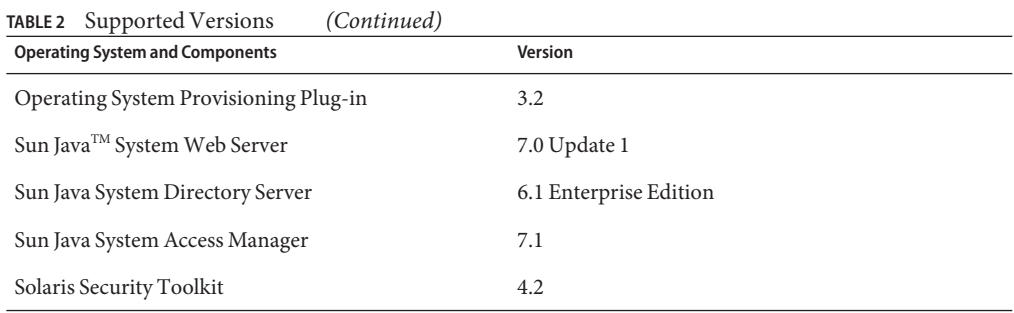

### **Known Issues and Bugs**

This section describes the known issues in the Sun OTP 2.0 release.

## **Sun OTP Installation FailsWhen Sun OTP System Management Service Attempts to Install (6587478)**

When you install the Sun OTP system management service using - installManagement of the deployOTP script or the Graphical User Interface (GUI), you might get the following error message:

postgres is already in use

#### **Workaround:**

Apply this workaround before running -installManagement in the silent installation or run Step 5 Install System Management Service in the GUI installation.

- 1. Open the /etc/nsswitch.conf file.
- 2. Remove all the entries in the file except the files entry from passwd and group lines.
- 3. Rerun the Install System Management plan.

```
# /opt/SUNWotp/cli/deploy_otp --installManagement --file
/export/input_otp.dat
```
### jesHANodeList **Variable Value Should Have the Correct Syntax (6582146)**

When you prepare the Sun OTP host plan worksheet, ensure that the syntax of the jesHANodeList variable is *h1\_hostName:h1\_zoneName+h2\_hostName:h2\_zoneName*. Otherwise, you might get the following error message during installation:

<span id="page-12-0"></span>No primary node could be found for resource group

### nodeType **Variable Has to be Set Correctly (6588817)**

While creating and configuring the non-global zone, ensure that the value of the nodeType variable is correct and the same as for the global zone of the respective cluster node. The values of the nodeType variable can be single, first, or additional.

### **Sun OTP Shared Filesystem** /var/js**Does Not Have an** /etc/vfstab **Entry (6616595)**

The Network File System (NFS) High Availability agent logs a message to the /var/adm/messages file when the exported directory does not reside on a shared storage. This applies to a single-node deployment scenario of Sun OTP.

The following message is displayed:

WARNING: Share path /var/js may be on a root file system or any file system that does not have an /etc/vfstab entry.

This message can be safely ignored.

### **Invalidate Sun OTP Security Service Session inWeb SSO Does Not End the Sun OTP System Management Service Session (6579392)**

When you invalidate the Sun OTP security service in Web SSO, the Sun OTP application provisioning service session ends. However, the Sun OTP system management service session does not end.

### **Web SSO Might NotWork if Old Cookies Are Stored in the Browser (6629927)**

Web SSO feature might not work correctly if old cookies are stored in the browser.

#### **Workarounds:**

Use any one of the following methods:

■ Stop and restart all the instances of the browser. This process clears all the nonpersistent cookies.

- <span id="page-13-0"></span>■ Log out and log in to the Web SSO.
- Remove all the cookies stored in the web browser.

### **DeletedWeb SSO User Cannot be Added Again (6629420)**

You cannot add a new Web SSO user with the same name of a deleted Web SSO user. The following error message is displayed in the /var/OTP/SUNWotp.log file.

```
FATAL: Failed to execute
/var/otp/spsotp/N1_Service_Provisioning_System_5.2//cli/bin/cr_cli -cmd
udb.u.add -nu sso111 -np
```

```
***** -ng NM:admin exp:/var/tmp/aaakKaGo5 2>&1" - error code 1 !
```
FATAL: Command Output:A user with that username already exists. (015110)

#### **Workarounds:**

Use any one of the following methods:

- Do not delete users which might be recreated in the future. Instead set such passwords of these users, which are difficult to guess.
- Use a different user name for the new user.

### **N1SPS Restore Plan Does Not Enable Multiple Simultaneous Restore Operations (6610453)**

Check if the security service is running on a node before attempting to run the Backup and Restore plans.

#### **Workaround:**

Using the GUI, make the following changes in the Restore plan:

- 1. Add options to restore N1SPS, N1SM, or the security service to make the security service consistent with the GUI of the Backup plan.
- 2. Provide the name of the backup directory as an input for the Restore plan. The backup directory is the directory used in the Backup plan. This directory should be consistent across all nodes. You do not need to type different file names for different nodes.

<span id="page-14-0"></span>**Note –** You cannot run the Restore plan in multiple nodes simultaneously as different nodes cannot stop or start the Resource Group system at the same time.

### lucreate **Tries to Access and Verify Nonaccessible Slices (6625672)**

The operating system upgrade plan fails if an inaccessible slice is included in the /etc/vfstab file.

#### **Workaround:**

Remove or comment out the nonaccessible slices from the /etc/vfstab file.

```
otp-eng-s13:/opt/SUNWotp# grep c0t1d0s6 /etc/vfstab
#/dev/dsk/c0t1d0s6 /dev/rdsk/c0t1d0s6 /otp1.1 ufs 3 yes -
otp-eng-s13:/opt/SUNWotp#
```
### **Self-Contained Installation Server Fails (6622214)**

Self-contained installation server fails after the zone installation step.

#### **Workaround:**

Due to N1 SPS limitations, you can only use the files and DNS naming service for the Sun OTP provisioning server. If your deployment depends on NIS or NIS+ for resolving names, add the logicalhostname/logicalip mapping to the /etc/hosts file.

### **SPS Running on a Cluster Node Cannot be Used to ChangeWeb SSO User Password (6629114)**

This configuration is not supported. If the system is installed from a Sun OTP provisioning server or from a SPS that resides on a different cluster, the SPS on the installed cluster does not contain any information about the installed components. Therefore, no Web SSO plans can be invoked from the SPS on the newly installed cluster.

### **Restoring the High Availability Functionality Is Not Available (6633849)**

This feature is not supported. You can back up a Sun OTP cluster configuration, but cannot restore it.

## <span id="page-15-0"></span>**During the Execution ofWeb SSO Install Plan, the Primary Node Fails Due to Lack of Available Swap Space on the System (6634367)**

#### **Workaround:**

Do not cancel the SPS plans while deploying Sun OTP using N1SPS BUI. This feature is not supported SPS version 5.2.4

### **Setup Configuration Plan Does not Update the** otp.reg **File (6640598)**

You can change the type of the node, that is, single, first, or additional, only if no other plan apart from the Setup Configuration plan is executed. Changing the node in the later stages is not supported.

#### **Workaround:**

- 1. Modify the following N1SPS variable:
	- hostType for a GUI installation
	- hx\_hostType in the .dat file for a CLI installation
- 2. Log in to the server where you need to change the node type.
- 3. Remove the line starting with NODE TYPE= from the /var/OTP/otp.reg file.
- 4. Rerun the Setup Configuration plan.

## **Deletion of the N1SPS OTP Plug-in Requires the Deletion of all Hosts (6458703)**

While running the plan to configure the first node of the cluster, deletion of N1SPS OTP plug-in fails after reboot due to cluster configuration, and fails to run n1smconfig.

#### **Workaround:**

Before deleting the N1SPS OTP plug-in, delete all the hosts that use the plug-in. Otherwise, the plug-in deletion fails.

To delete a plug-in, do the following:

- 1. Delete all the host that used the N1SPS OTP plug-in.
- 2. Delete the N1SPS OTP plug-in.

# <span id="page-16-0"></span>**Single Node Installation Fails if a Shared Volume** /var/js **is Created (6579762)**

**Workaround:**

For a single node installation, do not create a shared volume /var/js for N1SM. The installation fails if you create a shared volume.

## **N1SM** create os **and SPS** import os **Plans Cannot be Run Simultaneously (6531142)**

You cannot run the create os and import os plans simultaneously.

#### **Workaround:**

Run these commands in a sequence.

## **Web SSO Installation Fails After the Successful Execution of the InstallWeb SSO Plan (6642359)**

#### **Workaround:**

Monitor the /var/OTP/SUNWotp-debug.log file to check whether the resource group otp-system-rg has been restarted. If the resource group has not been restarted, restart the resource group manually by typing the following command on any node of the cluster:

/usr/cluster/bin/clrg online otp-system-rg

## **SPS Patch Installation Failure Is not Detected in Sun OTP (6611833)**

#### **Workaround:**

Install the correct versions of the patches.

■ For SPARC:

Type the following command:

cd \$*sparc\_mediapath*/Products/Patches

./OTP\_patch\_install -R /var/js -A sparc -L /var/tmp/OTPInstaller.log n1sps

■ For x86:

<span id="page-17-0"></span>Type the following command:

cd \$*x86\_mediapath*/Products/Patches

./OTP\_patch\_install -R /var/js -A x86 -L /var/tmp/OTPInstaller.log n1sps

### **Sun OTP Registry Cannot be Backed up Separately (6633845)**

You can back up the Sun OTP registry as part of the Backup All plan. This module cannot be backed up separately.

### **Sun OTP 2.0 Ports are Not Configurable (6564838)**

You cannot install Sun OTP version 2.0 if the Sun OTP ports are already being used by other applications.

### **You Cannot Include** metadb**Using** lucreate **(6625690)**

You cannot use the lucreate command to include metadb.

#### **Workaround:**

After rebooting in to the boot environment, which has the updated operating system and Sun Cluster, apply following steps:

metadb -a -c 6 *new\_metadb\_slice*

metadb -d *old\_metadb\_slice*

### **Enable High Availability Service Plan Fails with Error Configuring Access Manager(6641978)**

The openssl command timeout could result in potential failure of a running SPS plan during deployment

#### **Workaround:**

1. Modify the /var/OTP/otp.reg file located in the relevant zone.

Change COMP|ACCESSMANAGER|STATUS=Failed to the following:

COMP|ACCESSMANAGER|STATUS=Configured

<span id="page-18-0"></span>2. Stop all the running Web Server instances by typing the following command:

/opt/SUNWotp/framework/webserver/jes\_ws.pl --run stopInstance

3. Rerun the configure High Availability plan.

## **Access Manager CLI** amadmin **Throws an Authentication Error (6547158)**

After the security services installation, Access Manager CLI amadmin fails with authentication login exceptions.

#### **Workaround:**

1. Log in to Access Manager at https://VIP:3224.

The user name and password are the values you specified during the Sun OTP installation. For example, user name can be otpadmin and password can be admin.

- 2. Select Realm—>Domain—>Authentication tab—>Advanced Properties in the Access Control tab.
- 3. Uncheck Agent under Identity type and click save config.
- 4. Disable the Access manager services on the node where changes were made for a multinode deployment.
	- # /usr/cluster/bin/clrg set -p RG\_System=false otp-security-rg
	- # /usr/cluster/bin/clrs disable -n <node:zone\_name> otp-ws-rs
- 5. Re-log in to at https://VIP:3224. Note that this time the URL will point to other Access Manager instance. Repeat steps 3 and 4.
- 6. Enable the Access manager services on all nodes.
	- # /usr/cluster/bin/clrs enable -n <node:zone\_name> otp-ws-rs
	- # /usr/cluster/bin/clrg set -p RG\_System=true otp-security-rg

## **SPS Plans for the Config Audit tool Does NotWork as Expected (6658672)**

Before running the Config Audit tool, the Explorer should be run once. This is to get the Explorer ID as one of the parameters for running the Config Audit tool. But the requirement for Config Audit is to have the latest explorer ID after installing the config audit packages. This requires the user to run the Config Audit tool twice.

## <span id="page-19-0"></span>**The** otpadmin**User forWebSSO Does Not Have All Privileges Required for Sun Cluster Administration (6660124)**

After WebSSO is enabled, if a otpadmin user logs in to the Sun Cluster web console on port 6789, it is seen that the otpadmin user does not have privileges for enabling or disabling the resources and resource groups, changing properties and performing other administration tasks.

#### **Workaround:**

On the OTP system(s), do the following:

- 1. Open the /etc/user attr file.
- 2. Replicate the entry for root in the file and replace root with otpadmin in the new entry.
- 3. Save the file.
- 4. Log out and log in using WebSSO.

The various options are now enabled on the Sun Cluster web console.

### **SunWelcomes Your Comments**

Sun is interested in improving its documentation and welcomes your comments and suggestions. To share your comments, go to <http://docs.sun.com/> and click Send Comments. In the online form, provide the full document title and part number. The part number is located on the book's title page and in the document's URL. For example, the name of this book is *Sun Open Telecommunications Platform 2.0 Release Notes* and the part number of this book is 820-2325.